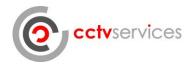

# **Smart PSS**

## **Quick Start Guide**

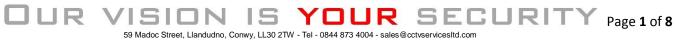

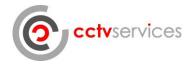

## Contents

| Opening program            | .3 |
|----------------------------|----|
| Selecting live or playback | .3 |
| Live view                  |    |
| Full Screen View           | .5 |
| Video Playback             | .6 |
| Full Screen View           | .7 |
| Archiving                  | .8 |

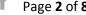

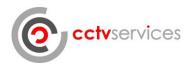

#### **Opening program**

Double click the Smart-PSS icon or select from the program tree

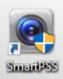

## Selecting live or playback

The opening screen shows all of the program options available;

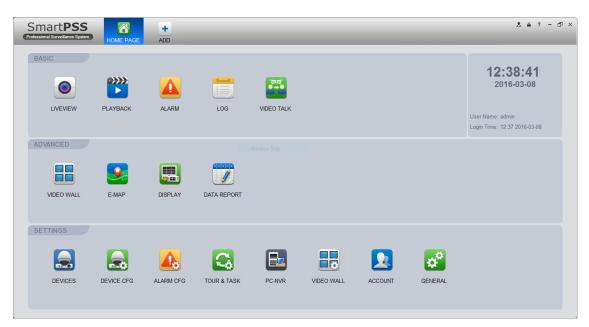

You will be using the LIVEVIEW and PLAYBACK modules;

JUR

V

151

N

1

15

YOUR

59 Madoc Street, Llandudno, Conwy, LL30 2TW - Tel - 0844 873 4004 - sales@cctvservicesltd.com

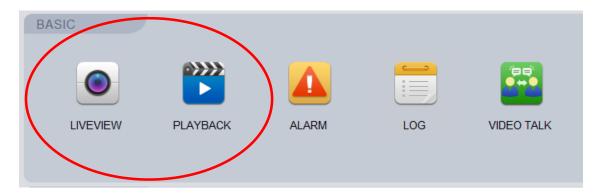

Selecting Home Page at the top of the screen will take you back to this screen at any time.

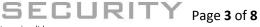

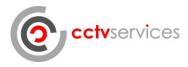

#### Live view

JUR V

151

JN

| BASIC<br>LIVEVIEW<br>PLAYBACK | ALARM         |      | LOG | VIDEO TALK                                                                                                    |
|-------------------------------|---------------|------|-----|----------------------------------------------------------------------------------------------------|
|                               |               |      |     | Dexice<br>Posice<br>Postant Group<br>Postant Group<br>Postant Strate<br>Postant Strate<br>Postant Strate<br>Postant Group<br>Postant Strate<br>Postant Strate<br>Postant Group<br>Postant Strate<br>Postant Strate<br>Postant Postant Postant<br>Postant Postant<br>Postant Postant<br>Postant Postant<br>Postant<br>Postan |
|                               | Original V 23 | •••• |     | View 🗸                                                                                                    |

Click the LIVEVIEW icon to open the live view.

In the tree on the right hand side click on the + symbol adjacent to the recorder icon to expand the tree.

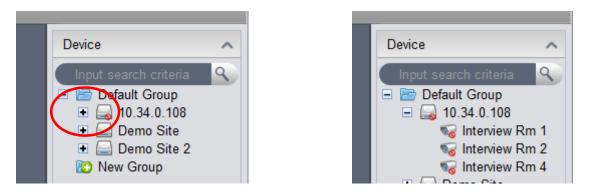

Drag the camera that you wish to view into one of the empty panes that occupy the majority of the screen space. This will cause live images from the camera to be displayed in the selected pane.

59 Madoc Street, Llandudno, Conwy, LL30 2TW - Tel - 0844 873 4004 - sales@cctvservicesltd.com

YOUR

15

SECURITY

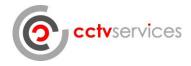

## **Full Screen View**

Double clicking on the video pane will enlarge the view to a single pane and the full screen icon will hide all of the non-video element of the screen. The escape key will return to the standard view.

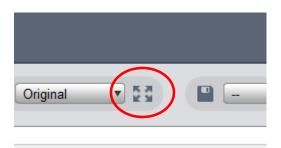

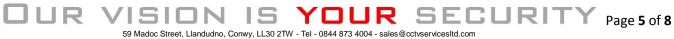

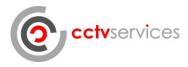

## Video Playback

lick the PLAYBACK icon to open the live view.

| BASIC<br>LIVEVIEW<br>PLAYBACK                                                                                                    | ALARM                              | LOG               | VIDEO TALK                                                                                                |
|----------------------------------------------------------------------------------------------------|------------------------------------|-------------------|----------------------------------------------------------------------------------------------------|
|                                                                                                    |                                    |                   | Local<br>Device Local<br>Device Local<br>Device ←<br>← Detault Group<br>← → 10.340.018<br>← → Demo Site 2 |
| CRecord         Event         Image: Constraint of the second second seco | 2016-03-08<br>11 12 13 14 15 16 17 | 18 19 20 21 22 23 | View View View View View View View View                                                                   |

In the tree on the right hand side click on the + symbol adjacent to the recorder icon to expand the tree.

|              |              |  | Device      | Local          |
|--------------|--------------|--|-------------|----------------|
| Device       | Local        |  | Device      | ^              |
| Device       | ~            |  | Input searc | h criteria 🔍   |
| Input searcl | h criteria 🔍 |  |             | ault Group     |
| 🖃 🗖 🗁 Defa   |              |  |             | 10.34.0.108    |
| 🗉 🖃 🔙 1      | 10.34.0.108  |  |             | 😽 Interview Rm |
| 🗉 🖻 🖨 🕻      | Demo Site    |  |             | 😽 Interview Rm |
|              | Demo Site 2  |  |             | 🐻 Interview Rm |
|              |              |  |             | Domo Cito      |

Tick the box next to the title of the camera(s) that you would like to view.

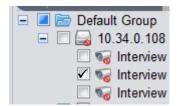

151

JN

JUR V

IS YOUR

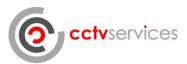

Set the date to the day that you wish to view and ensure that the times cover the period that you are interested in.

Click the search button.

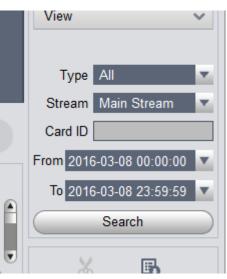

At the bottom of the screen the time line will populate showing the recording from the camera that you have selected as a green line – please note that if you are looking at video from today the line will not be complete as it is displaying a live timeline.

| Ű |   | / |        | •  |    |          |    |  |
|---|---|---|--------|----|----|----------|----|--|
|   |   |   |        |    | 20 | )16-03-( | )8 |  |
| ; | 7 | 8 | 9      | 10 | 11 | 12       | 13 |  |
|   |   |   | 10:01: | 37 |    |          |    |  |
|   |   |   |        |    |    |          |    |  |
|   |   |   |        |    |    |          |    |  |
|   |   |   |        |    |    |          |    |  |
|   | _ | _ | _      |    | _  |          | _  |  |
|   |   |   |        |    |    |          |    |  |

Clicking on the timeline will start video playing from the time selected in the currently selected video pane.

The wheel on the mouse can be used to zoom in (expand) and zoom out (contract) the scale upon which the timeline is displayed giving more detailed control of the time selected.

#### **Full Screen View**

JUR

Double clicking on the video pane will enlarge the view to a single pane and the full screen icon will hide all of the non-video element of the screen. The escape key will return to the standard view.

15

59 Madoc Street, Llandudno, Conwy, LL30 2TW - Tel - 0844 873 4004 - sales@cctvservicesltd.com

YOUR

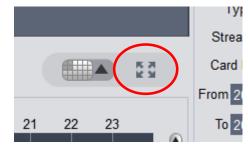

SECURIT

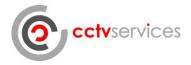

## Archiving

Whilst in the playback window video can be archived from the recorder to the local computer for future use.

To select the start time for the clip to be downloaded, pause the playback at the start time then click the scissor icon;

Next, move the playback cursor to the time that you wish to end the download then click the scissor icon once it becomes blue again.

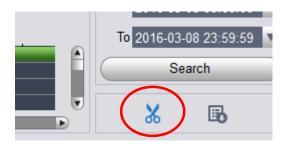

The download dialogue box will now open.

|                |                                    | Browse                                                     | ×        |
|----------------|------------------------------------|------------------------------------------------------------|----------|
|                |                                    | ← → · · ↑ 🧧 « SmartPSS » Record » DownLoad v & Search Down | nLoad 🔎  |
|                | Export Setup ×                     | Organize 🔻 New folder                                      | III • 😗  |
|                |                                    | Dropbox Name Date modified                                 | Туре     |
| Path           | n\SmartPSS\Record\DownLoad\ Browse | CneDrive No items match your search.                       |          |
| 1 acri         | Homan Contecord Dominedad          | This PC                                                    |          |
| E.m. A E.m. A  | 405                                | Desktop                                                    |          |
| Export Format  | ASF 🗸                              | Documents                                                  |          |
|                |                                    | Music                                                      |          |
|                | . 51                               | A OpenDrive                                                |          |
| 📃 Export Sma   | art Player                         | E Pictures                                                 |          |
|                |                                    | Videos                                                     |          |
|                |                                    | L Acer (C:)                                                |          |
| Free Space: 36 | 52308MB OK Cancel                  | Folder                                                     |          |
| The opace. St  | Cancer                             | Folder: 1 Select Folde                                     | r Cancel |

Click browse and choose the location where you would like to store the file once downloaded.

Once the file location has been selected, change the Export Format to Original Format and the 'Export Smart Player' box should be ticked – this will cause the software that is required for playback to be exported along with the footage.

|                | Export Setup            | ×            |
|----------------|-------------------------|--------------|
| Path           | n\SmartPSS\Record\DownL | .oad\ Browse |
| Export Format  | Original Format         | V            |
| ☑ Export Sma   | art Player              |              |
| Free Space: 36 | 62308MB OK              | Cancel       |

15

59 Madoc Street, Llandudno, Conwy, LL30 2TW - Tel - 0844 873 4004 - sales@cctvservicesltd.com

YOUR

Once the download is complete you can view the files in the location selected earlier.

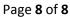

SECURIT